# $\mbox{Tr} X$

 $\begin{array}{ccc} 2001 & 4 & 14 & \hspace{1.5cm} 4 \end{array}$ 

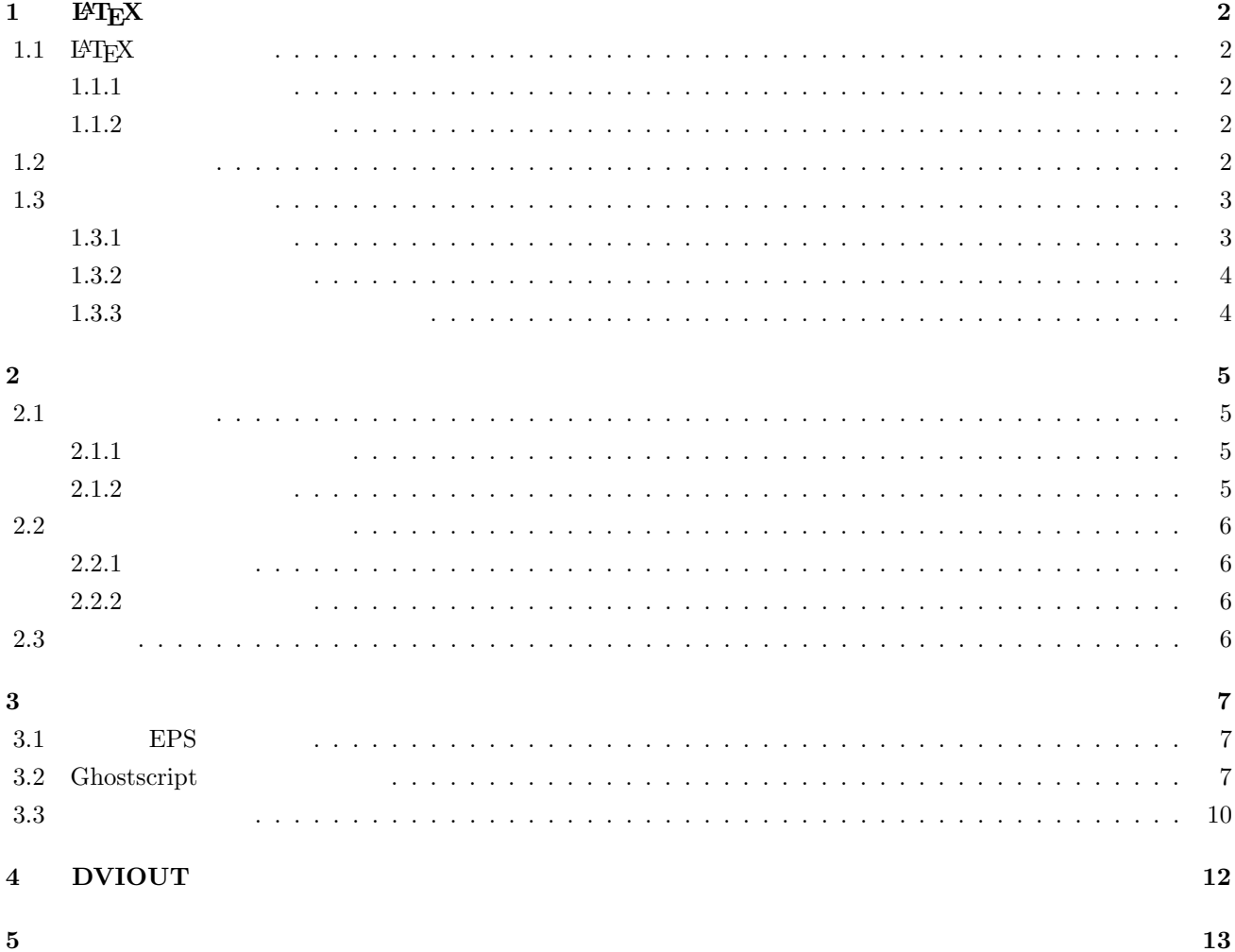

## $1$  **LATEX**

#### **1.1** L<sup>*N*</sup>L<sub>E</sub>X

 $\emph{IATEX} \qquad \qquad \emph{IATEX}$  $\rm LATEX$ 

#### $1.1.1$

 $\text{LATEX} \hspace{1.5cm} \text{?T}\text{EX} \hspace{2.5cm} \text{?T}\text{EX} \hspace{2.5cm} \text{?T}\text{EX}$ 

".tex" $\qquad \qquad \ldots$ 

#### $1.1.2$

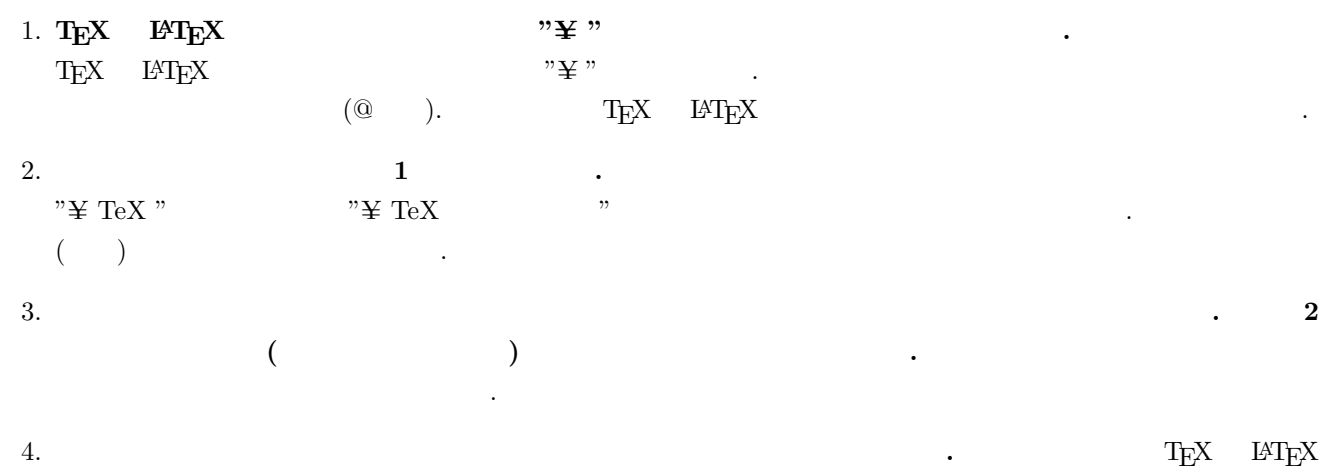

ではそのまま、 # \$ % & { } < > \ | ^ ~  $\rm T_{E}X$ ともに、自由に使用することができます.

## $5.$  $\text{Tr}\text{X}\hspace{2em} \text{FPI}\text{E}\text{X} \hspace{2em} \text{DVI}$ りません. 6. **"% "**以降は,改行コードを含めてコメントとみなされる**.**

 $\frac{1}{\sqrt{2}}$  "  $\mathcal{C}_{\alpha}$  ,  $\mathcal{C}_{\alpha}$  ,  $\mathcal{C}_{\alpha}$  ,  $\mathcal{C}_{\alpha}$ 

### $1.2$

 $\rm H^2EXX$ 

 $\text{#begin} \{array}{ccc} \text{#begin} \{array}{ccc} \end{array} \text{}= \text{#begin} \{array}{ccc} \text{``int} & \text{``int} \end{array}$  $\text{Yend}\{\text{quote}}$  quote  $\rm qnote \, \,$ 

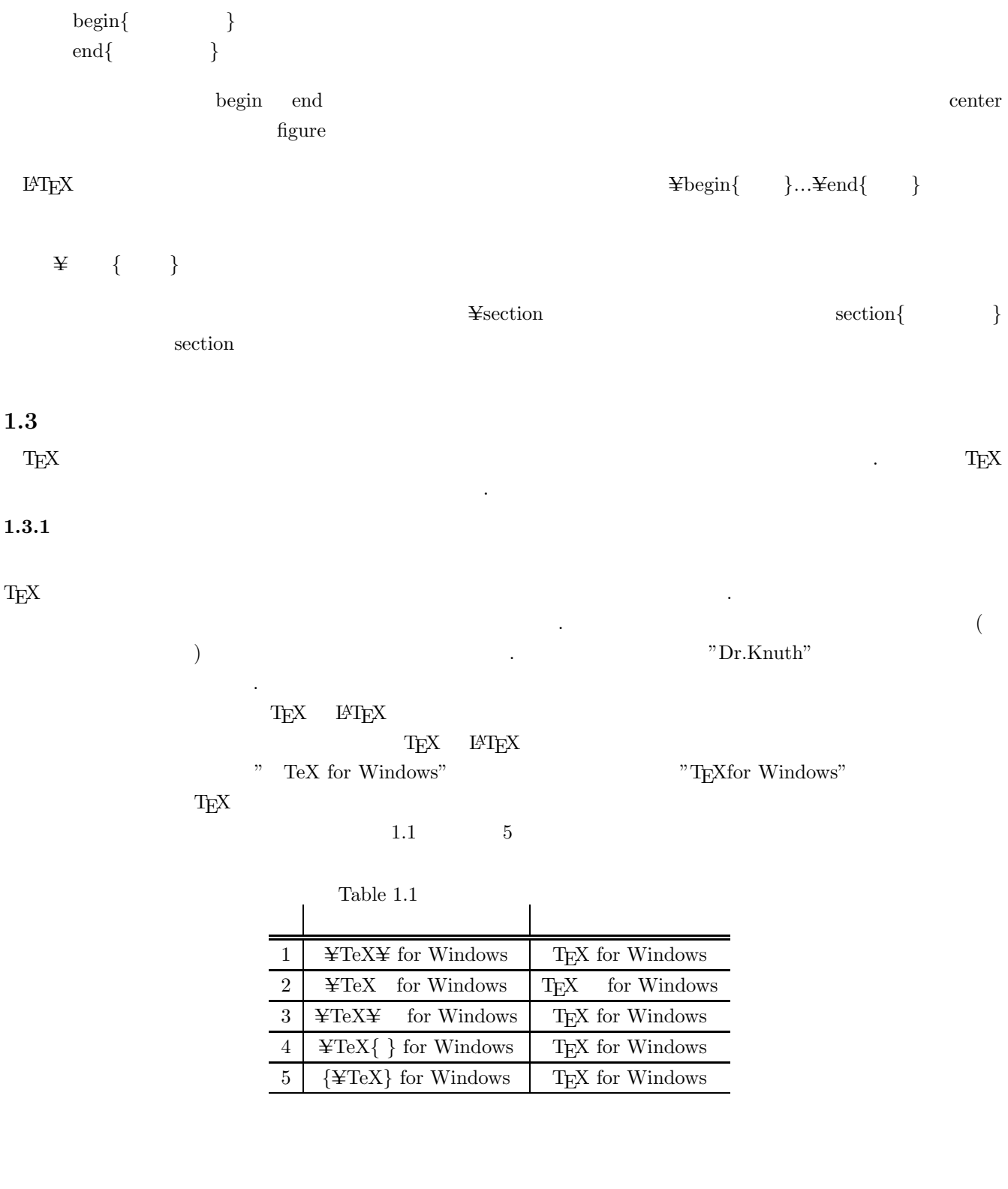

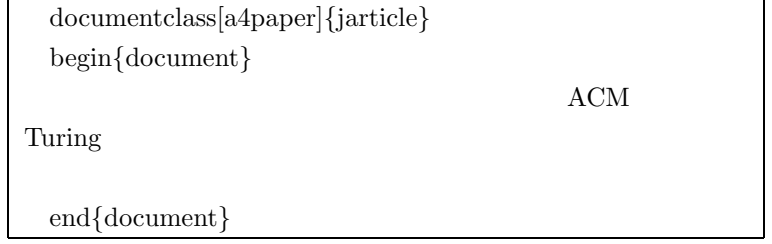

#### $\rm ACM$  Turing

#### $ACM$  Turing

 $1.3.2$  $T_{\rm EX}$  $\textrm{Tr}X$  $\zeta$  $(2.2.2)$  .)  $1.3.3$  $\text{Tr} \textbf{X} = \text{IAT}_{\text{E}} \textbf{X}$ 

# \$ % & { } < > \ | ^ ~ したがって,"(^-^)"と書くとエラーになります.これらの特殊文字を出力する最も簡単な方法は" verb"という命

verb  $(\hat{\ }^{\texttt{-}}\hat{\ })$ 

にどのようなものでもかまいませんが,両端の区切り記号と同じ文字だけは使用できません.また,\*記号を両端の区  $\overline{\mathbf{\Psi}}$ verb<sup>\*</sup>

#### $\rm \, LATEX$

 $2.1.1$ 

 $2.1 \quad 10$ 

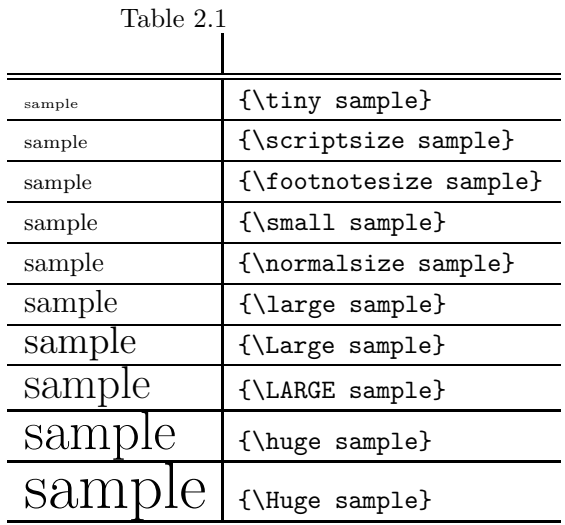

 $2.1.2$ 

 $2.2$ 

## Table 2.2  $\qquad \qquad$

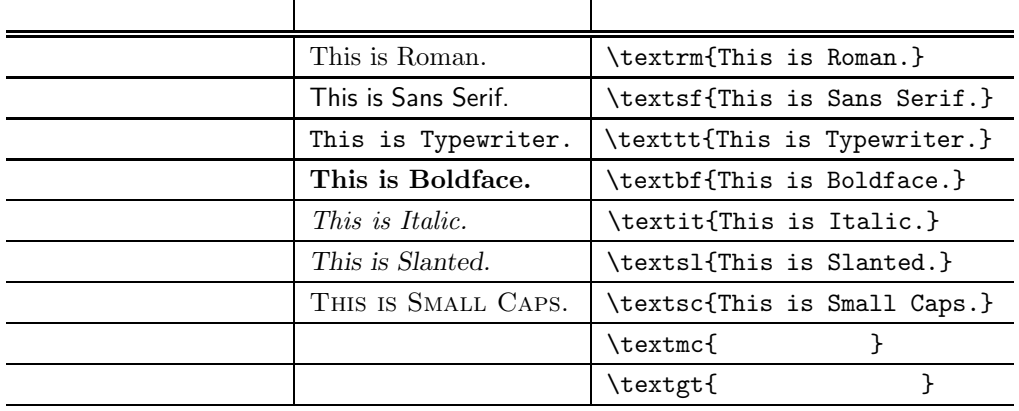

## $2.2$

### $2.2.1$

 $\rm LATEX$ 

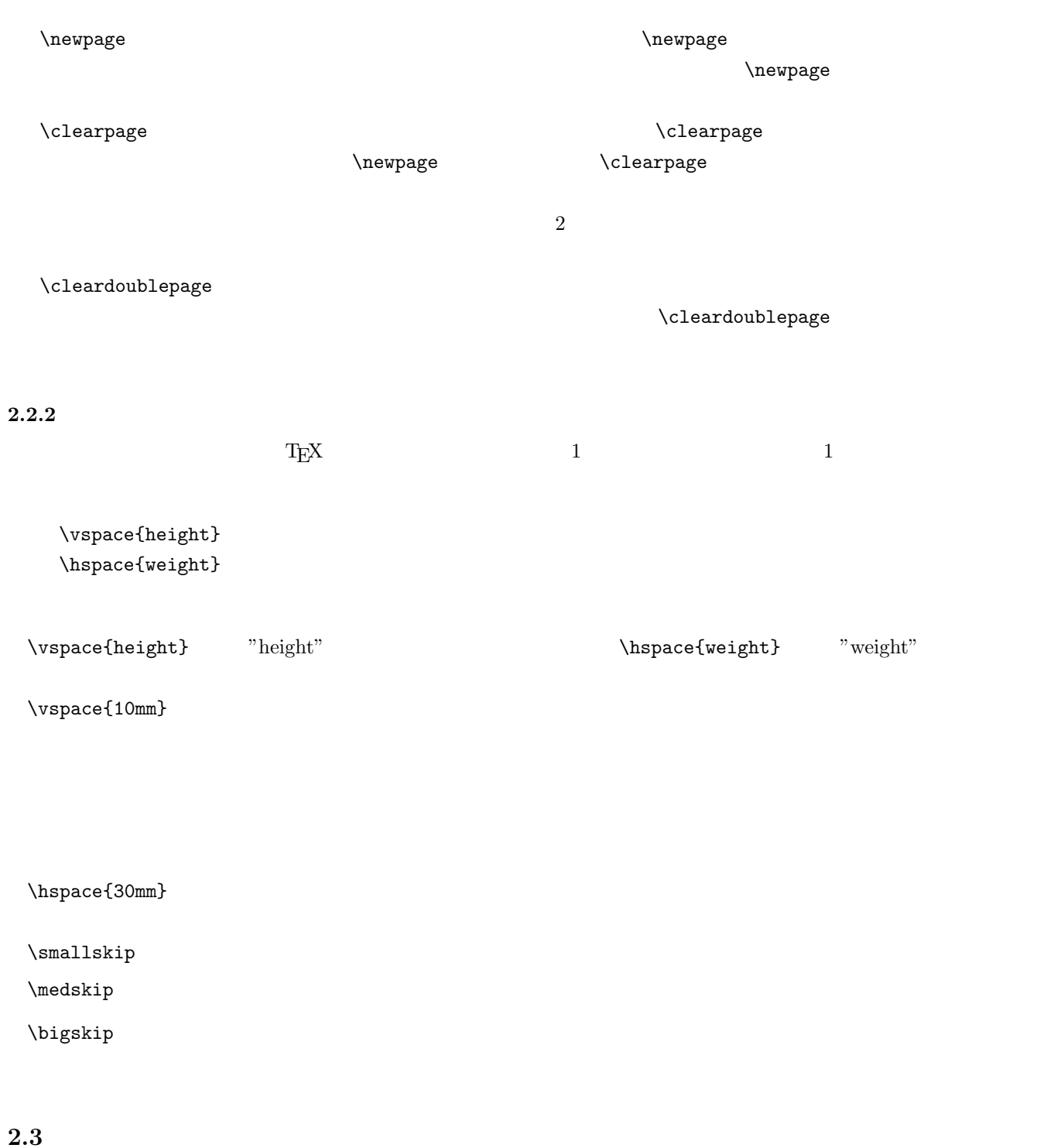

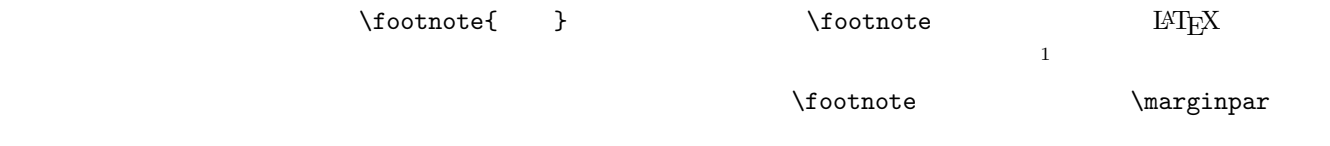

 $1$ 

**3**章 画像の貼り付け

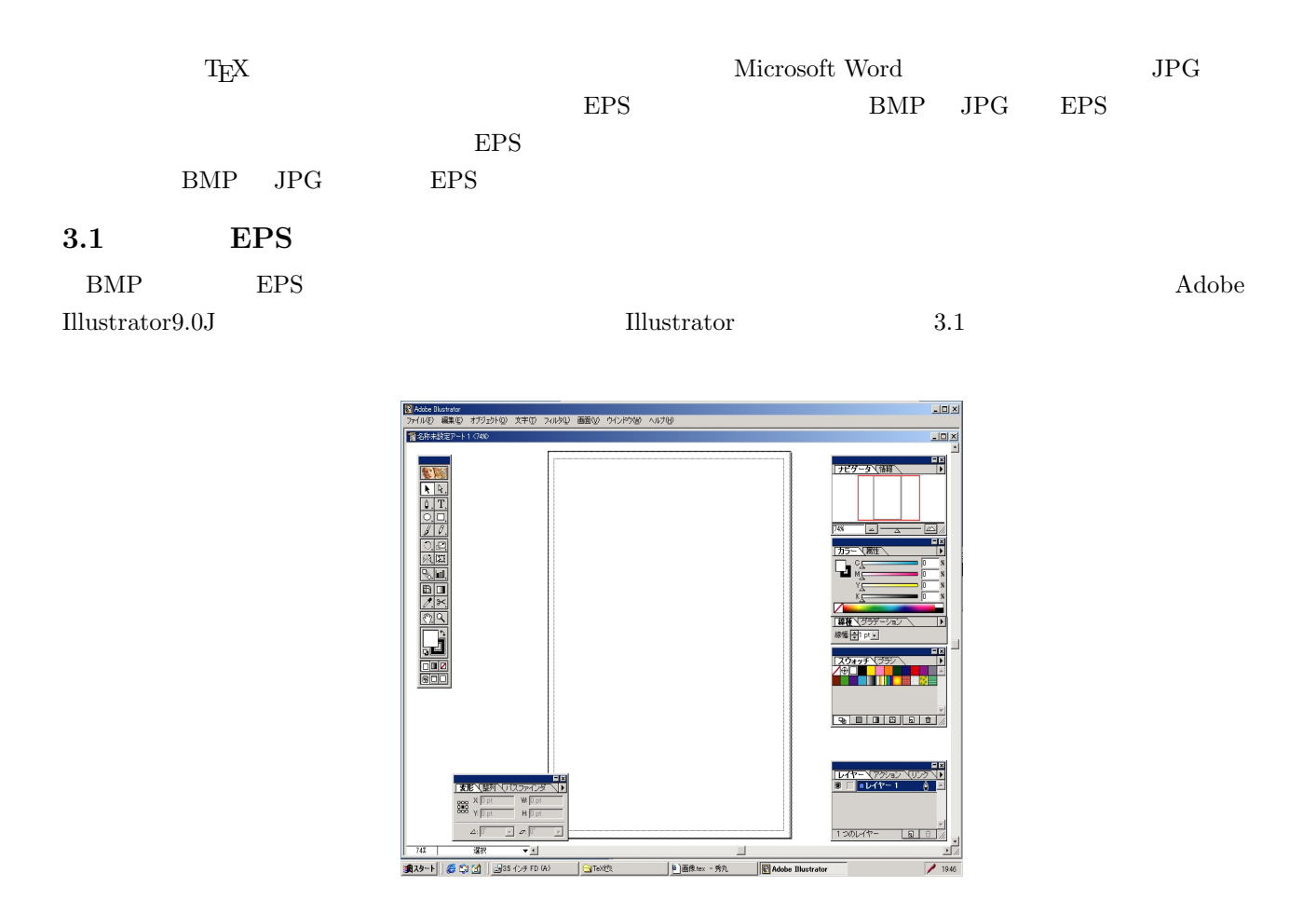

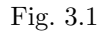

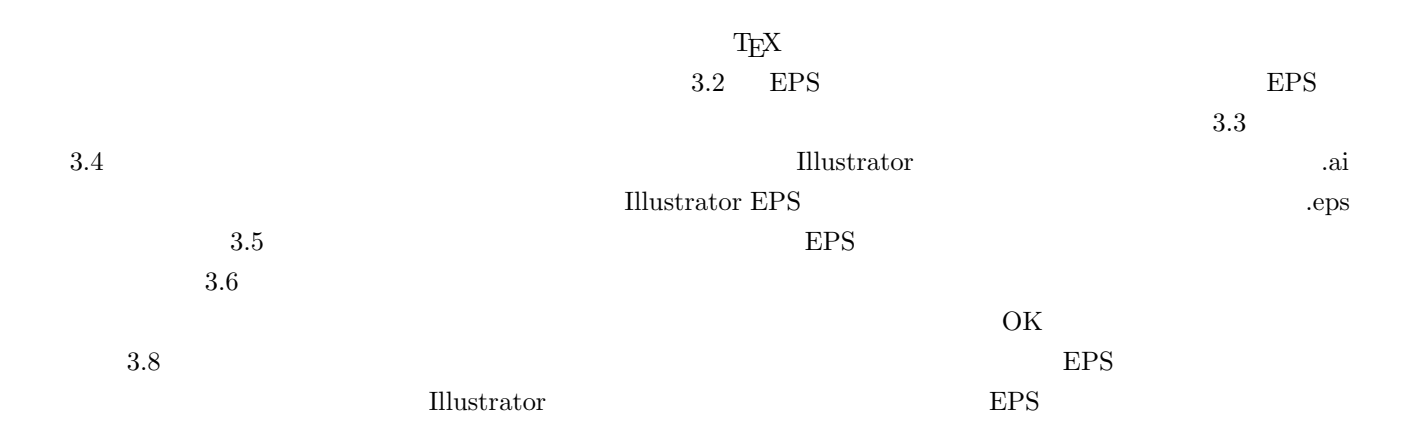

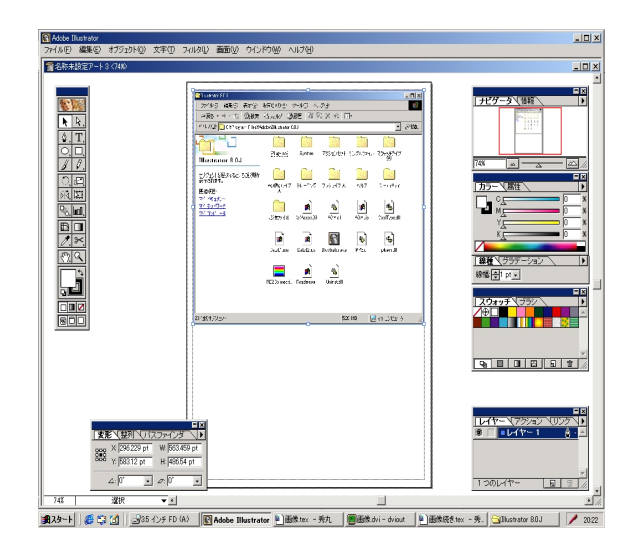

Fig.  $3.2$ 

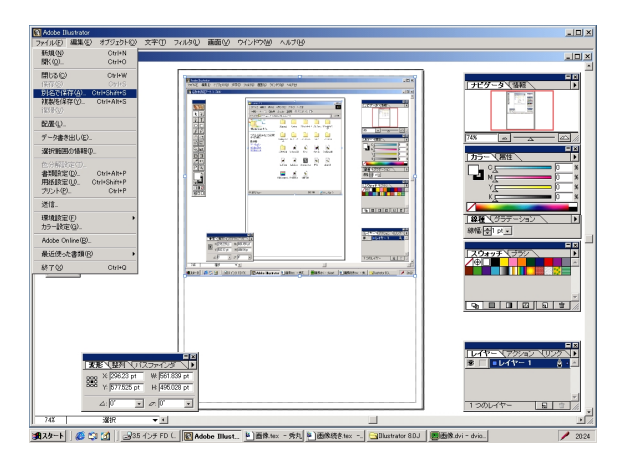

Fig.  $3.3\,$ 

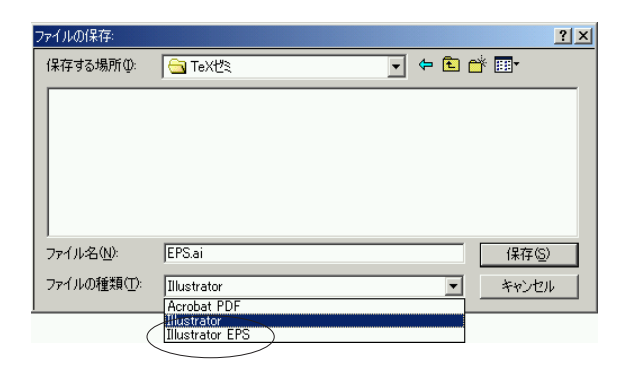

Fig. 3.4

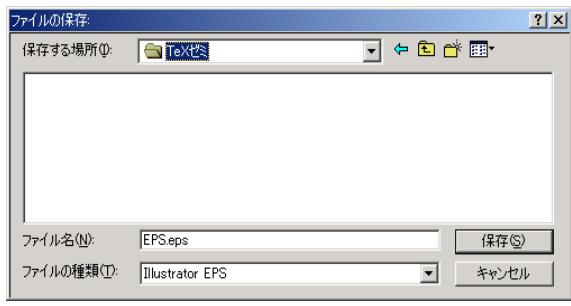

Fig.  $3.5$   $3$ 

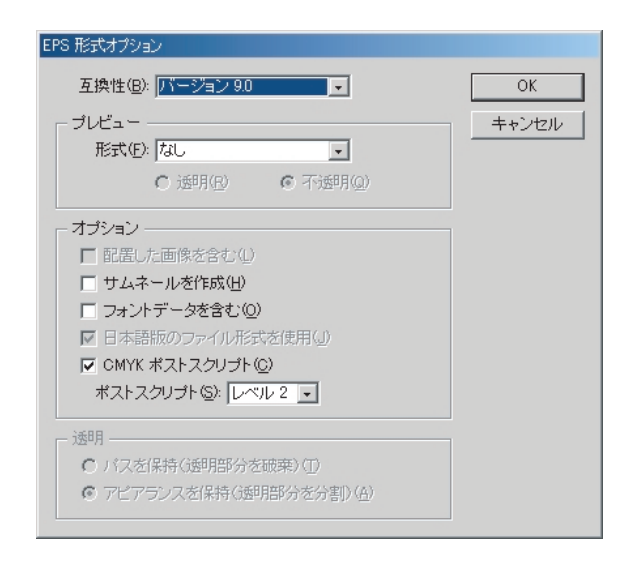

Fig.  $3.6$  EPS

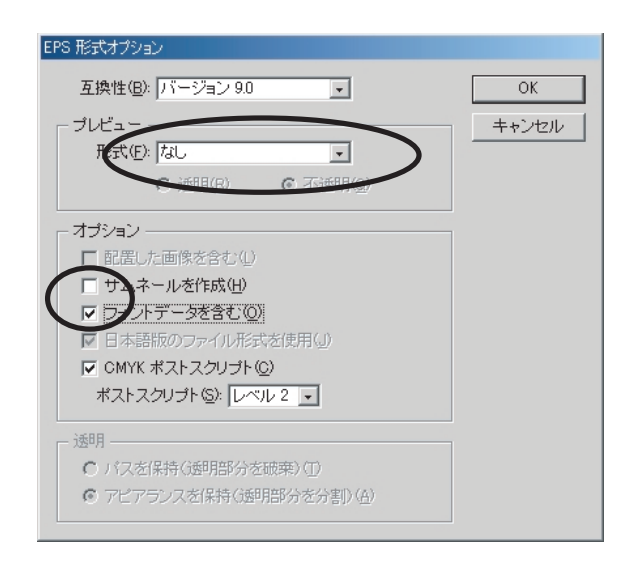

Fig.  $3.7$  EPS

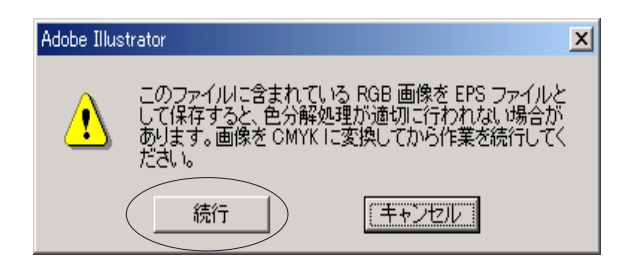

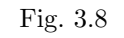

#### **3.2** Ghostscript

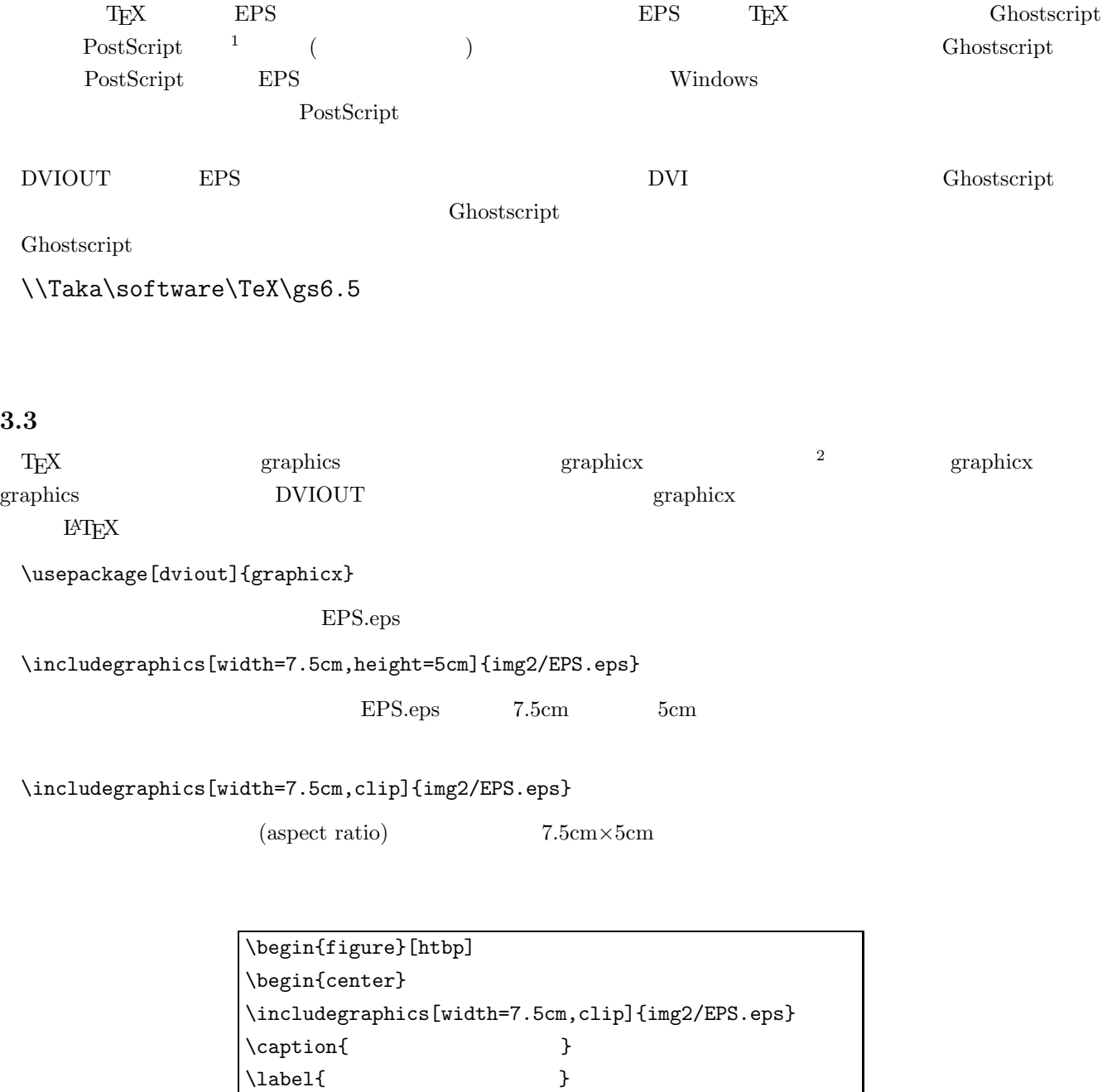

 $1$   $2\rm{TeX}$  $2T_{\text{EX}}$ 

\end{center} \end{figure} のように figure 環境に入れて用います.figure 環境は,図版を貼り込む領域を確保するための環境です.  $\texttt{\char'1}\texttt{Table 1}$ 

 $\sim 3.8$  EPS7

 $\ref{EPS7}$ 

 $3.8\,$ 

## **4 DVIOUT**

<u>DVI DVIOUT 2000 PVIOUT 2000 PVIOUT 2000 PVIOUT 2000 PVIOUT 2000 PVIOUT 2000 PVIOUT 2000 PVIOUT 2000 PVIOUT 2000 PVIOUT 2000 PVIOUT 2000 PVIOUT 2000 PVIOUT 2000 PVIOUT 2000 PVIOUT 2000 PVIOUT 2000 PVIOUT 2000 PVIOUT 2000 P</u>  $CD-ROM$   $VUP.BAT$   $4.1)$ 2 vol.200104  $\frac{|\mathbf{u}|}{|\mathbf{u}|}$ 3000,0000413189169<br>| <del>74</del>7409 ###9 ###0 8#U2009 9=AD ^JU39<br>| FAS #6 FAS ### 2##2 ### 13975 #FAS ### #U##<br>| FAS # T<br>| TAS # T -<br>- 28動  $\frac{1}{\sqrt{UP.BAT}}$ CONTRACTOR  $\sum_{P}$ オブジェクトを選択すると、その説明が<br>表示されます。 関連項目 74 <mark>የ</mark>ች1ይ<br>74 ネットワー

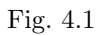

 $4.2$  a Enter

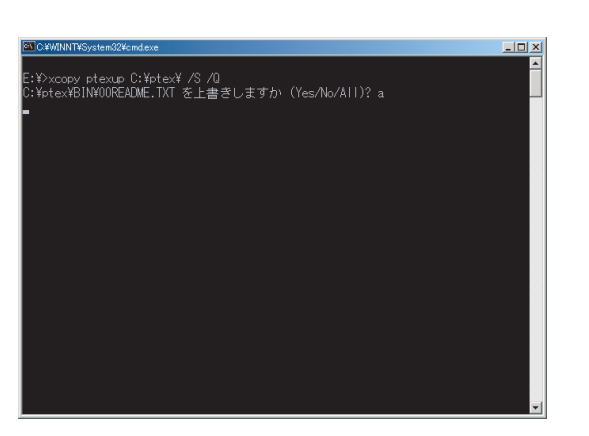

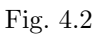

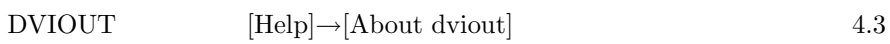

29 バト ロマイエンピュータ

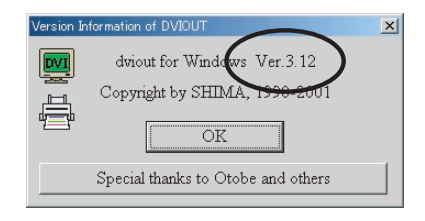

Fig.  $4.3$ 

#### ${\rm EPS} \qquad \qquad {\rm DVIOUT}$

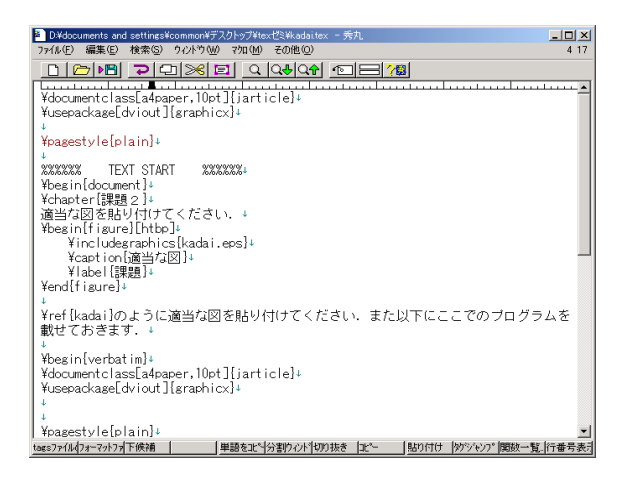

Fig.  $5.1$ 

 $5.1$ 

```
\documentclass[a4paper,10pt]{jarticle}
\usepackage[dviout]{graphicx}
\pagestyle{plain}
%%%%%% TEXT START %%%%%%
\begin{document}
\chapter{ }
    Ghostscript OUT SEPS EPS EPS EPS EPS DVIOUT
\begin{figure}[htbp]
\begin{center}
\includegraphics[width=7.5cm,clip]{img2/kadai.eps}
\caption{ }
\label{kadai}
\end{center}
\end{figure}
 \ref{kadai}\end{document}
```